Unpack the machine and check the components

### **NOTE:**

- Manuals in Spanish for this model are available on the Brother Solutions Center. (USA only):<solutions.brother.com/manuals>
- Los manuales en español de este modelo están disponibles en el Brother Solutions Center. (Solamente en los Estados Unidos): <solutions.brother.com/manuals>
- The available connection interfaces vary depending on the model.
- You must purchase the correct interface cable for the interface you want to use.

#### **USB cable**

We recommend using a USB 2.0 cable (Type A/B) that is no more than 6 feet (2 meters) long.

#### **Network cable**

(For HL‑L5100DN / HL‑L5200DW(T) / HL‑L6200DW(T)) Use a straight-through Category 5 (or greater) twisted-pair cable.

#### **Parallel cable**

#### **HL‑L5000D / HL‑L5100DN / HL‑L5200DW / HL‑L5200DWT / HL**<br>**HL-L6200DW / HL-L6200DWT** Read the Product Safety Guide first, then read this Quick

(For HL‑L5000D) Use the parallel cable provided with the machine.

• The illustrations in this Quick Setup Guide show the HL‑L6200DW.

## Remove the packing materials and install the drum unit and toner cartridge assembly

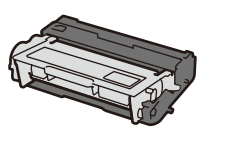

**Drum Unit and Toner Cartridge Assembly** (pre‑installed)

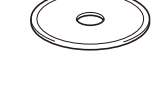

**Installation CD‑ROM AC Power Cord**

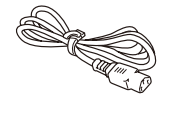

#### Load paper in the paper tray 2

**Quick Setup Guide Product Safety Guide Reference Guide**

#### Connect the power cord and turn on the machine 3

#### Select your language (if needed) 4

- **1.** Press ▼ or ▲ to select [General Setup], and then press **OK**.
- **2.** Press **OK** to select [Local Language].
- **3.** Press ▼ or ▲ to select your language, and then press **OK**.
- **4.** Press **Cancel**.

# brother

1

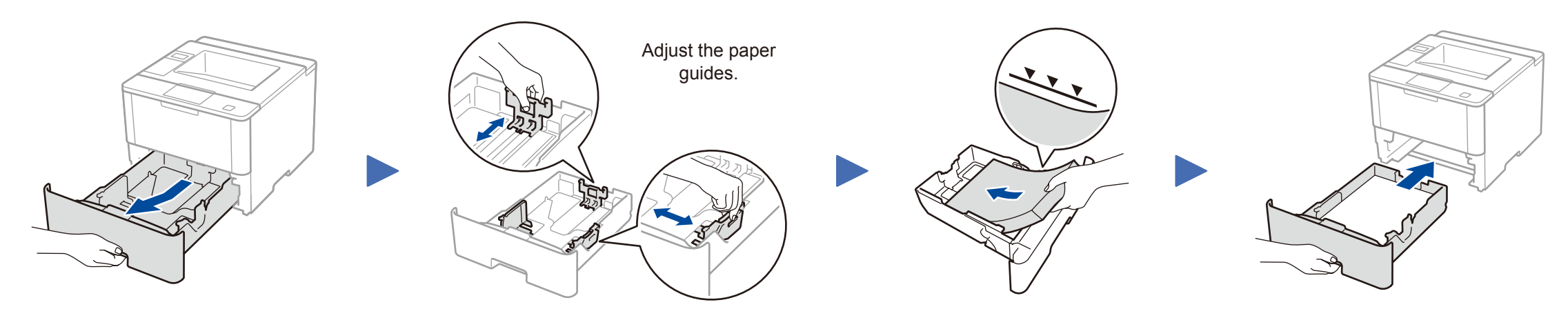

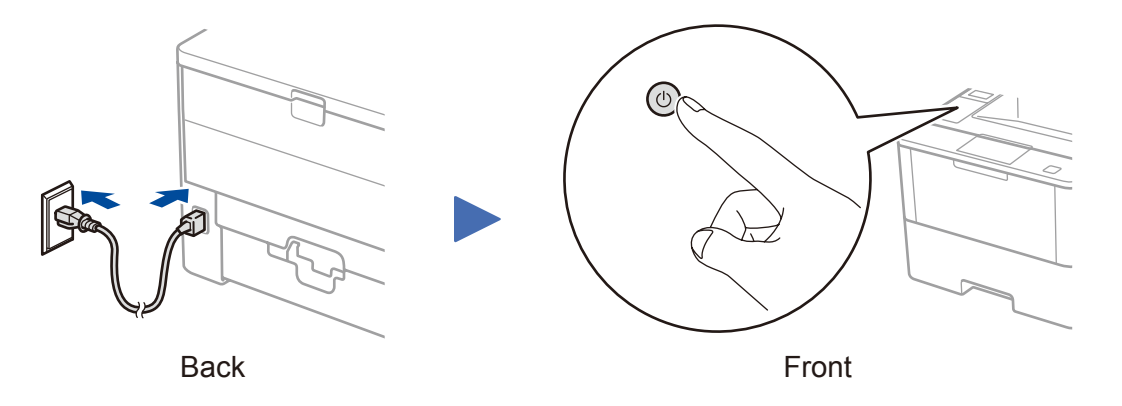

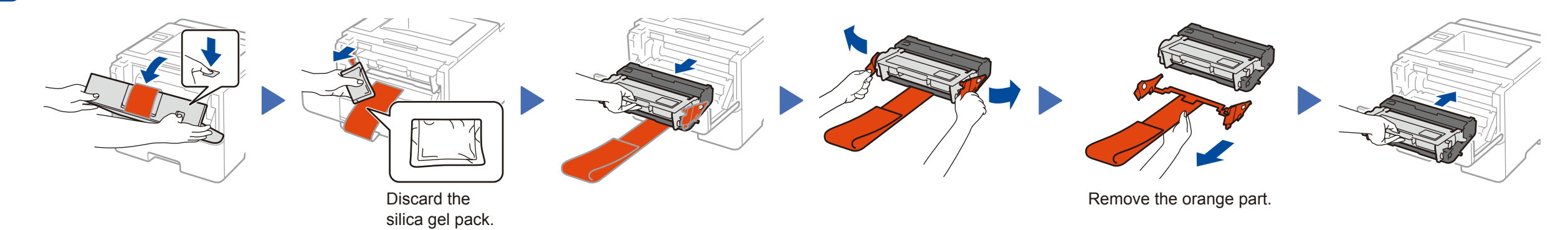

## Quick Setup Guide

Setup Guide for the correct installation procedure.

Not all models are available in all countries.

The latest manuals are available at the Brother Solutions  $\theta$ Center: [solutions.brother.com/manuals.](solutions.brother.com/manuals)

Watch our Video FAQs for help with setting up your

Brother machine:

[solutions.brother.com/videos.](solutions.brother.com/videos)

#### D004LY001-00 USA/CAN Version 0

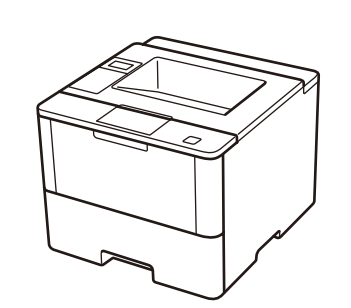

#### Connect your machine and install software 5

## <span id="page-1-2"></span>Print using your mobile device (not available for HL‑L5000D)

Before printing from your mobile device, your machine must be configured according to step 5 or  $\widehat{\delta}$  or  $\widehat{\delta}$  [Alternate wireless configuration method \(Setup Wizard\)](#page-1-1).

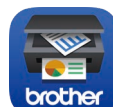

Download "Brother iPrint&Scan" to start using your machine with mobile devices.

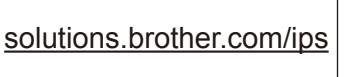

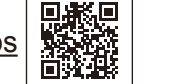

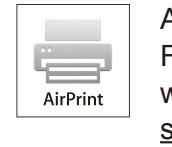

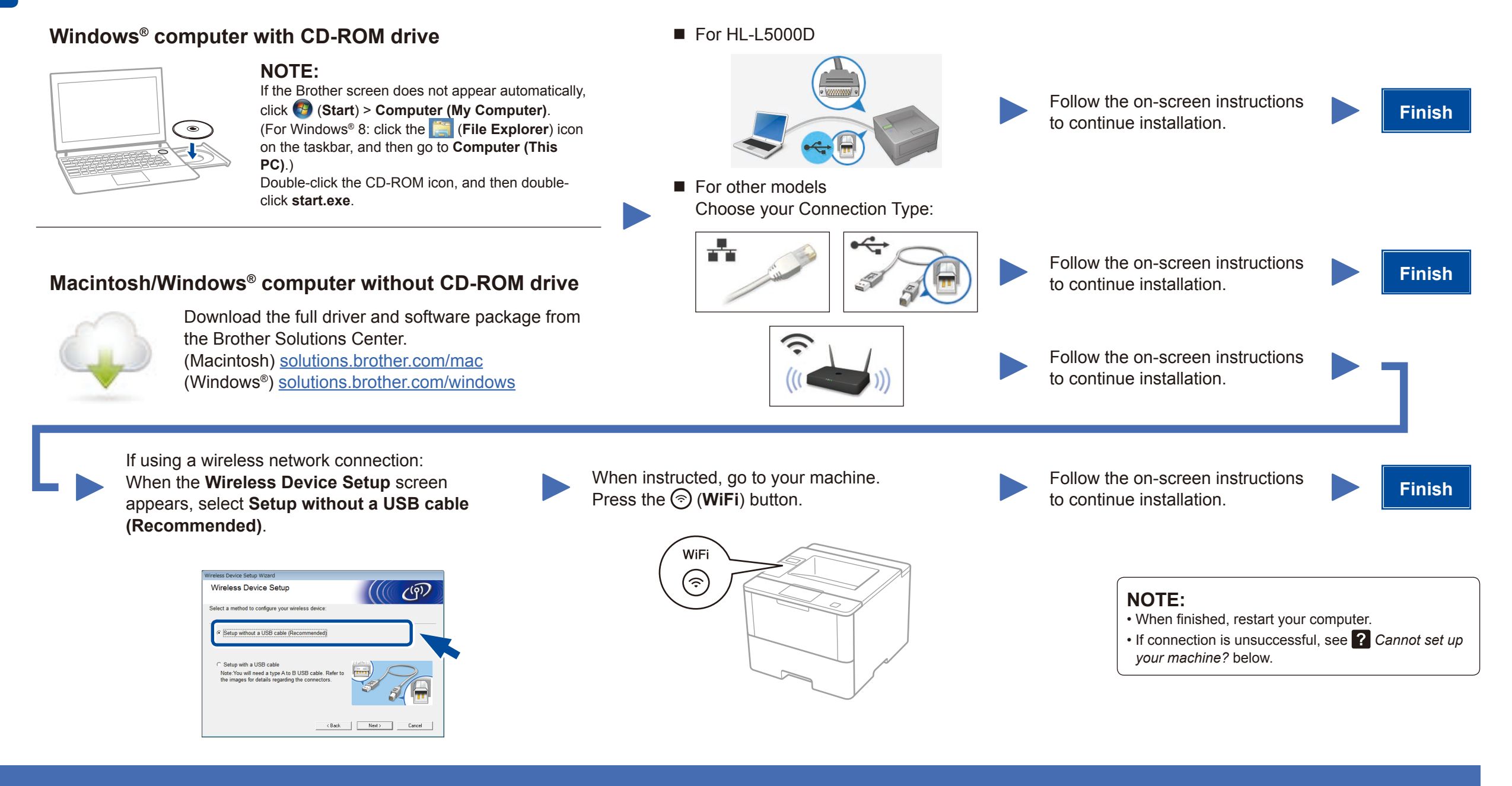

## <span id="page-1-1"></span>**Alternate wireless configuration method (Setup Wizard)**

To use with your computer, follow Step 5 until the **Select Machine** screen appears, listing all machines in your network.

AirPrint is available for OS X and iOS users. For more information, see the *AirPrint Guide* on your model's **Manuals** web page. <solutions.brother.com/manuals>

Follow the on-screen instructions Select your machine.<br> **Finish Finish Finish Exercised Select** your machine.

see the printed *Reference Guide*.

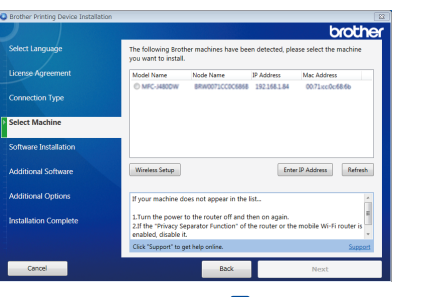

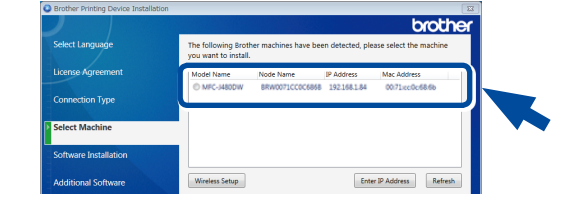

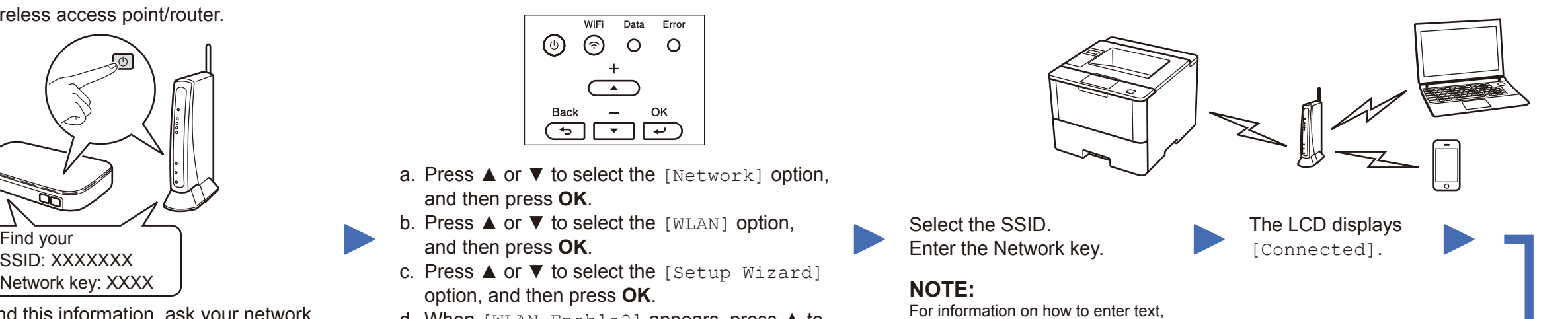

If you cannot find this information, ask your network administrator or wireless access point/router manufacturer.

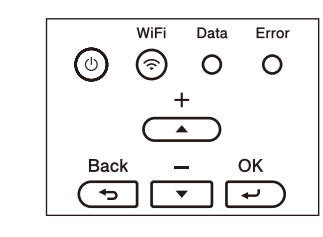

- a. Press **A** or  $\blacktriangledown$  to select the [Network] option, and then press **OK**.
- b. Press  $\triangle$  or  $\nabla$  to select the [WLAN] option, and then press **OK**.
- c. Press ▲ or ▼ to select the [Setup Wizard] option, and then press **OK**.
- d. When [WLAN Enable?] appears, press ▲ to select [On].

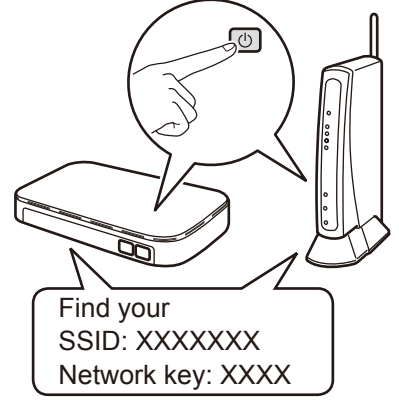

To use with your mobile device, go to *[Print using your mobile device \(not available for HL‑L5000D\)](#page-1-2)*.

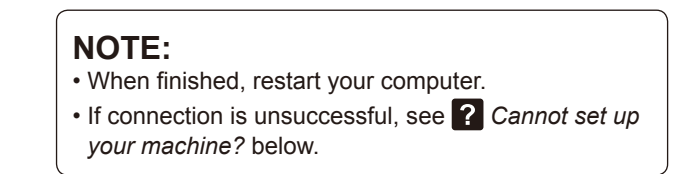

#### Restart your wireless access point/router.

<span id="page-1-0"></span>Cannot set up your machine?

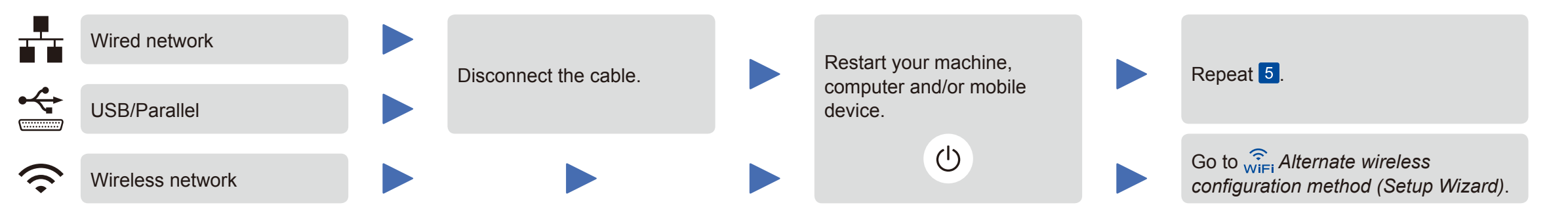

#### **NOTE:**

If you repeat these steps and connection is still unsuccessful, please visit the Brother Solutions Center at: <http://support.brother.com>.

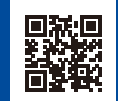